# **Moodle ENT NetOcentre**

### Stage applicatifs de l'ENT en sciences physiques février mars 2014

#### **Remarques avant de commencer…**

Ce document rappelle quelques notions importantes pour commencer avec Moodle dans le rôle du professeur, mais il est très réduit et ne remplace pas les tutoriels et documents beaucoup plus complet que l'on peut trouver sur la toile, voici quelques adresses :

<http://docs.moodle.org/fr/Accueil> <https://moodle.org/course/view.php?id=20> <http://public.iutenligne.net/informatique/logiciels/moodle/formation-moodle/general/index.html>

Dans Moodle le terme de "**Cours**" est mal choisi. Il ne s'agit pas de mettre son "cours" au sens où on l'entend dans l'enseignement secondaire mais plutôt de **disposer d'un espace** où on met des documents, des activités (tests enquêtes...) que l'on peut rendre visibles ou non pour ses élèves. Remplacez-donc le mot "Cours" par le mot "Espace" la phrase deviendra tout de suite plus explicite.

#### **Pour créer et gérer ses cours sur le Moodle NetOcentre**

la page **« Accéder directement à Moodle »** permet la gestion de ses cours :

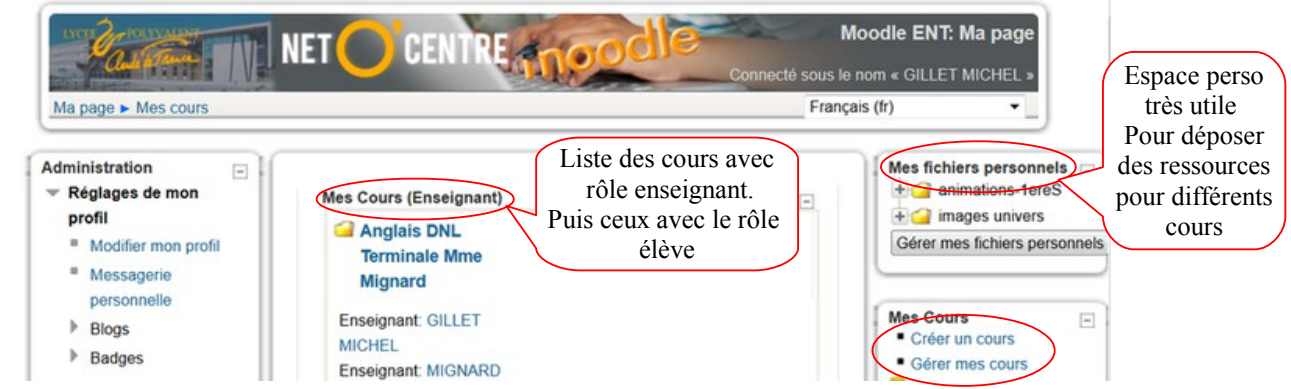

## **Paramètres d'un cours (Moodle 2 ENT NetOcentre) :**

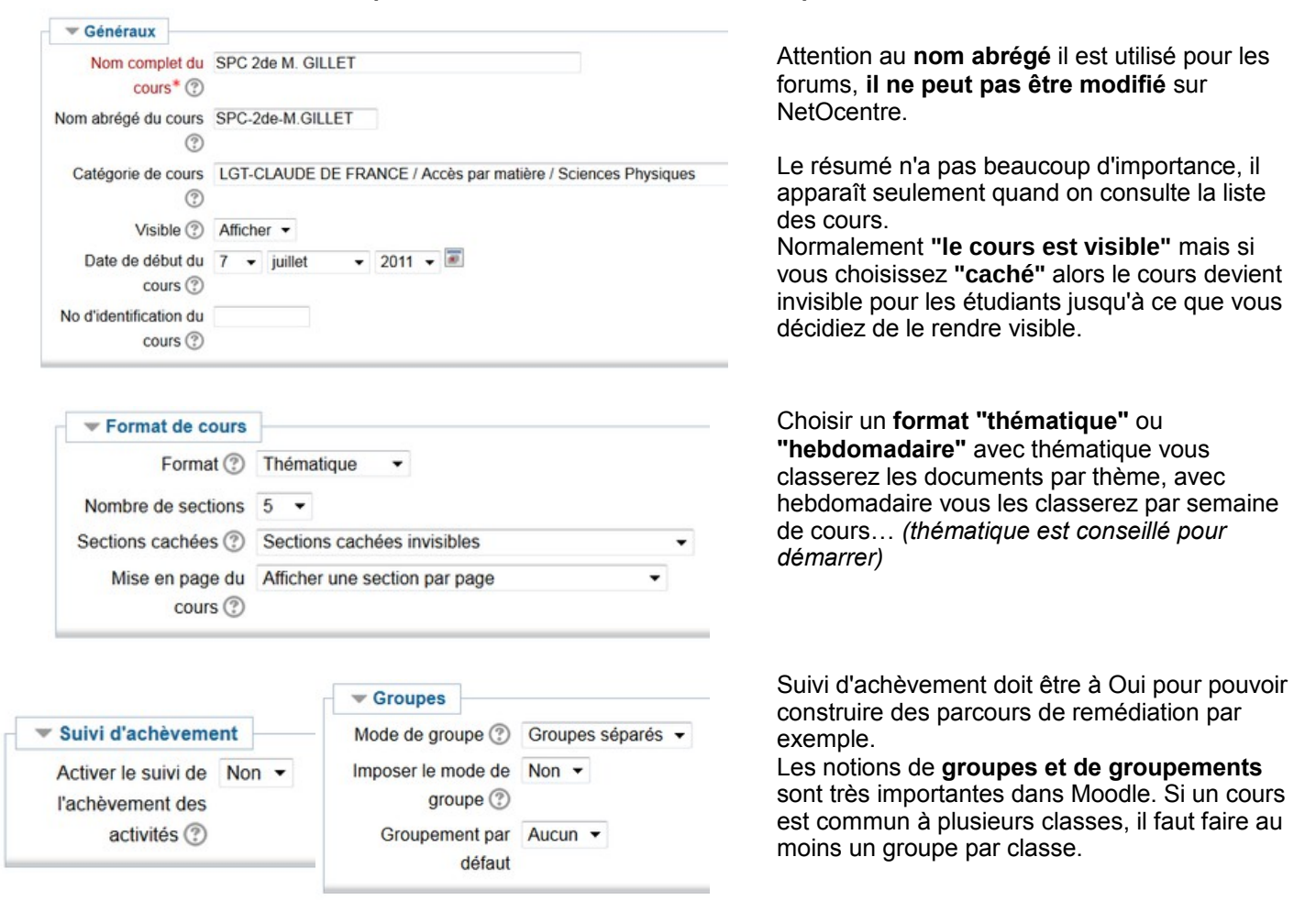

# **Inscription des utilisateurs (profs élèves) Moodle NetOcentre**

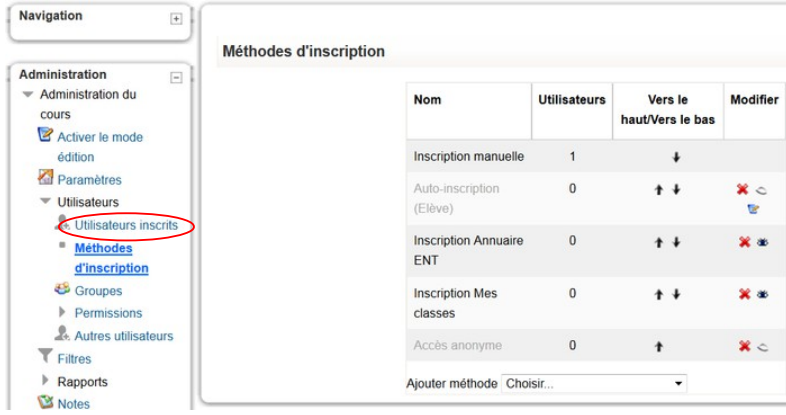

**Avant d'inscrire des utilisateurs** il faut choisir les méthodes d'inscription.

**L'inscription manuelle** est toujours possible mais les autres sont facultatives !

Si on les supprime, il faut les rétablir :

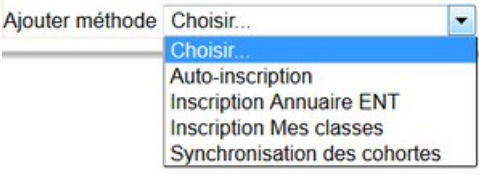

La méthode de **synchronisation des cohortes** permet l'inscription automatique et dynamique d'une classe.

Le lien Utilisateurs inscrits donne la liste des utilisateurs avec leur rôle.

# **Panneau d'administration du cours**

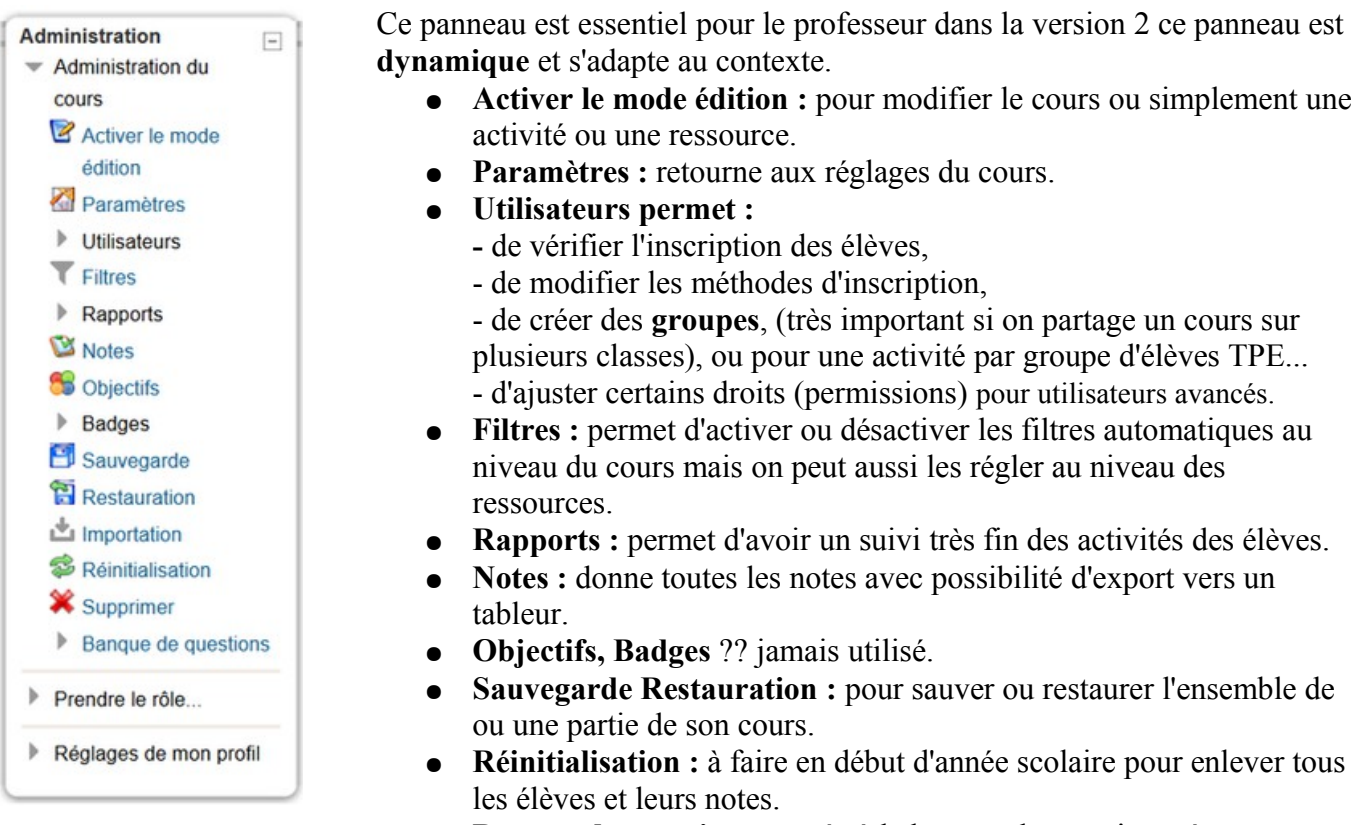

● **Banque de questions :** accès à la banque de questions, étape indispensable avant de faire des tests.

# **Banque de questions :**

- **Banque de questions** 
	- **Cuestions**
	- Catégories
	- <sup>■</sup> Importer
	- **Exporter**

Avant de créer des tests, il faut **créer des questions**, et si possible ranger ces questions par **catégorie**.

Les questions peuvent être créées manuellement ou par **importation d'une banque toute faite du site académique.**

Avec cette version 2 l'importation est très facile, car tout (texte et images ou animations utilisées dans les questions) est stocké dans un seul fichier « .xml ».

## **Les différents types de questions dans Moodle NetOcentre :**

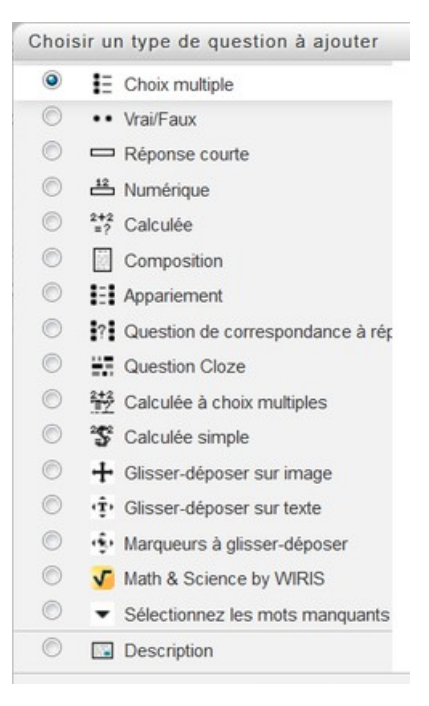

Très riche avec cette version, je n'ai pas encore tout essayé !!

Le nom et l'aide sont parlants sauf pour le **type Cloze** qui paraît difficile mais qui s'approche beaucoup plus des exercices que l'on trouve dans les livres.

Une aide complète est disponible en français sur le site Moodle : <http://docs.moodle.org/2x/fr/question/type/multianswer>

# **Création d'un test : Ajouter Activité Test**

L'opération se fait en 2 temps :

- Réglages du test (disponibilité, présentation notation...) Attention à la mise en page et aux options de relecture.
- Insertion des questions à partir de la banque de questions (voir ci-dessous).

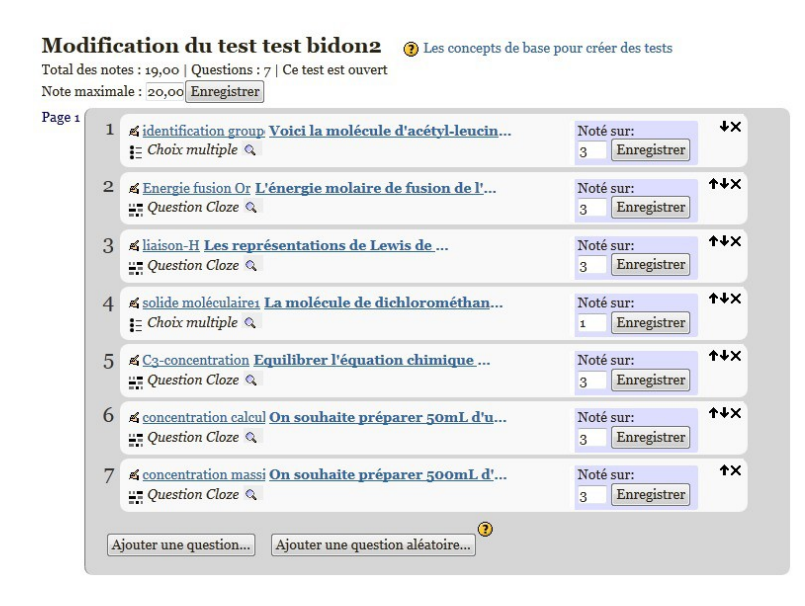

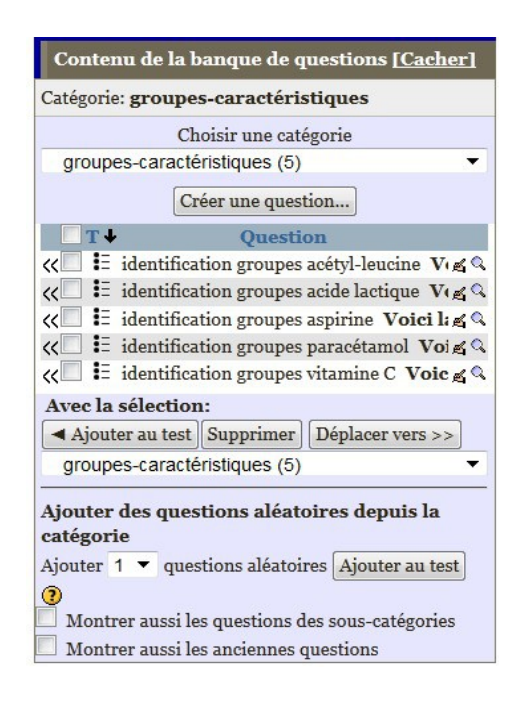

#### **Autres ressources et activités intégrables à un cours**

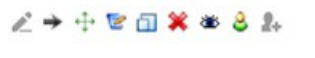

+ Ajouter une activité ou une ressource

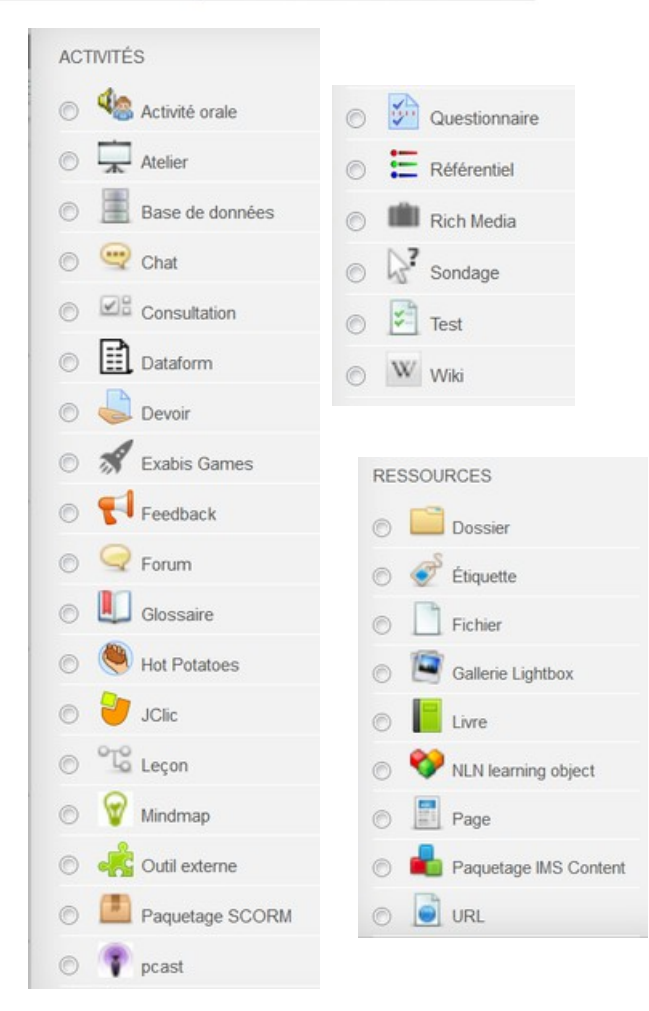

Des que le mode édition est activé on peut directement **« glisser déposer »** un fichier pdf par exemple dans son cours.

Les boutons d'édition et le lien d'ajout activité ressource apparaît.

La palette est très riche sur NetOcentre et je n'ai pas essayé tout !!

Certaines ont une aide en français d'autres en anglais...

L'activité **« devoir »** est très simple à mettre en œuvre pour les compte-rendu de TP, on peut maintenant les noter avec une grille de notation automatique (je suis en cours de test de cette nouvelle possibilité).

Pour les ressources c'est un peu plus simple, une étiquette permet de rendre le cours moins austère car elle peut contenir des images...

### **Remarque cours de suivi des TPE, de l'AP ou d'activités de groupes.**

Ce sont des « cours » particuliers car le prof ne fait que « la coquille », ce sont les élèves qui fabriquent le contenu. C'est une approche complètement différente d'un cours de physique.

Il comprend essentiellement 3 activités en plus des documents classiques d'information :

une « base de données » Moodle carnet de bord

- qui est le carnet de bord, l'élève doit remplir des fiches avec la possibilité de déposer des fichiers.
- Un « Wiki » Moodle commun au groupe dans lequel chacun peut écrire.

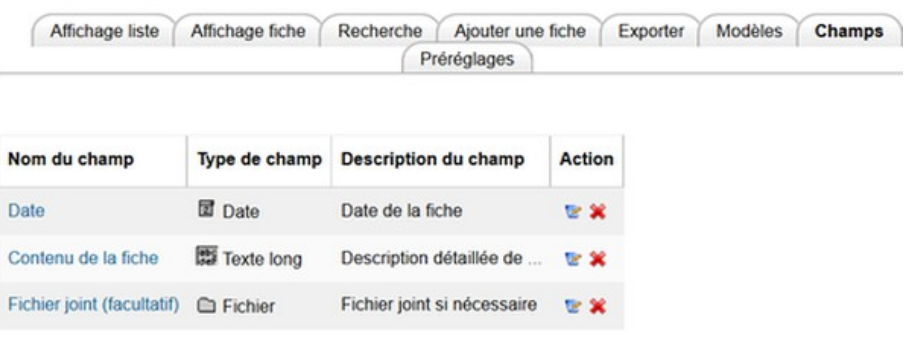

• Un forum d'échange entre le ou les profs et le groupe d'élèves.

Toutes les activités doivent être réglées sur **« groupes séparés »** et il faut commencer par faire les groupes. Certains élèves s'investissent très bien d'autres un peu moins mais l'intérêt pour le prof est indiscutable...